## **RaspberryPi - Automatischen Neustart einrichten**

Der automatische Neustart wird als cronjob eingerichtet.

sudo crontab -e

Choose 1-3 [2]:

```
Sollte dieser Bildschirm angezeigt werden, Nr. 2 auswählen und Enter drücken.
```

```
pi@raspberrypi:~$ sudo crontab -e
no crontab for root - using an empty one
Select an editor. To change later, run 'select-editor'.
 1. /bind/ed
 2. /bind/nano <---- easiest
 3. /usr/bin/vim.tiny
```
Im Editor folgende Zeile einfügen (hier im Bsp. ist der Reboot um 3 Uhr Nachts):

(Hinweis: Sollte bei euch der text im Editor angezeigt werden der mit # begint, einfach ignorieren und die Zeilen unterhalb einfügen)

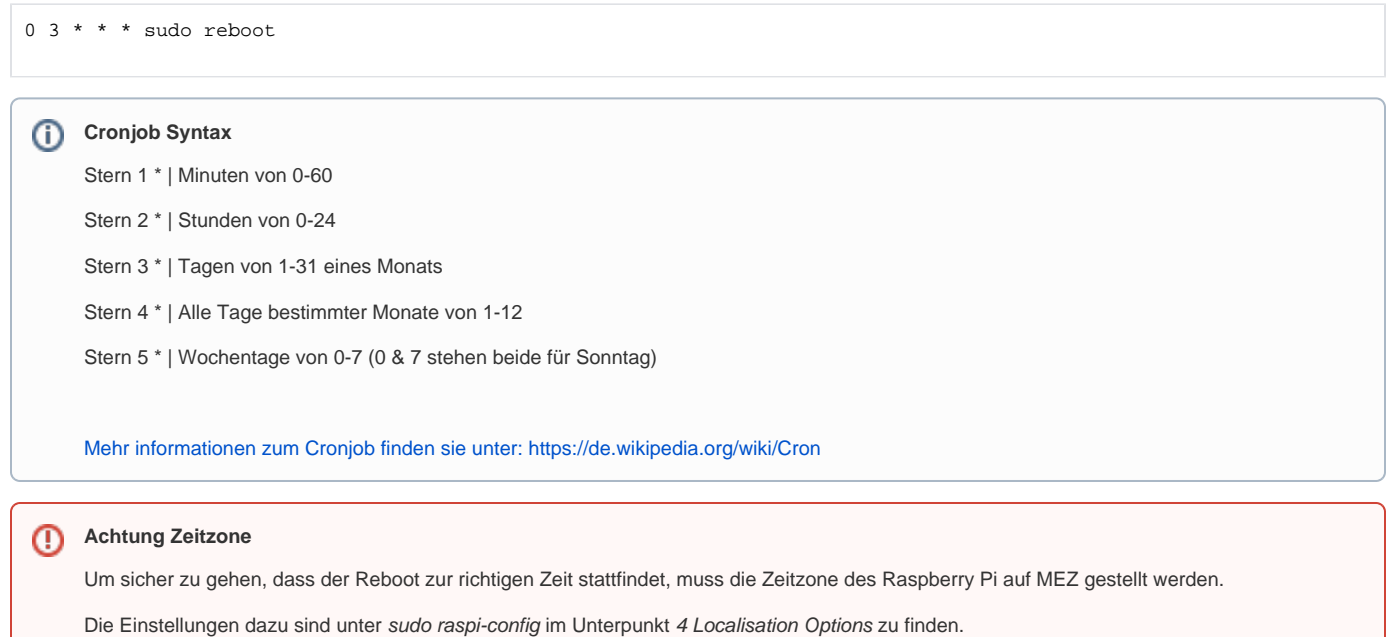

## Verwandte Artikel

- [RaspberryPi Tutorial für einen DIVERA 24/7 Wachenmonitor](https://help.divera247.com/pages/viewpage.action?pageId=44171296)
- [Raspberry Pi](https://help.divera247.com/display/FAQ/Raspberry+Pi)
- [RaspberryPi Kioskmodus im Autostart einrichten](https://help.divera247.com/display/FAQ/RaspberryPi+-+Kioskmodus+im+Autostart+einrichten)
- [Monitor automatisch Neuladen](https://help.divera247.com/display/FAQ/Monitor+automatisch+Neuladen)
- [Raspberry Pi Installation](https://help.divera247.com/display/FAQ/Raspberry+Pi+-+Installation)